# K-splitter: Made to **MEASURE** STEFANIE TEUFEL

**Who says there is no place for gossip a Linux magazine? K-splitter broadcasts news from the K-World and noses around here and there behind the scenes.**

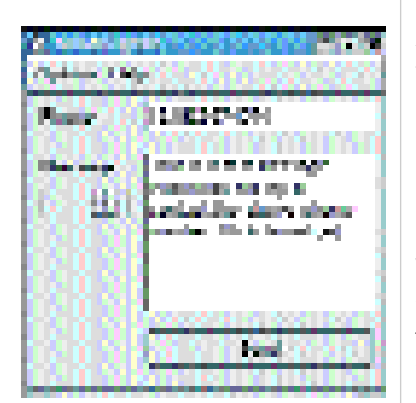

**Figure 1: Configure me**

**[below] Figure 2: Not quite as big as the New York telephone directory**

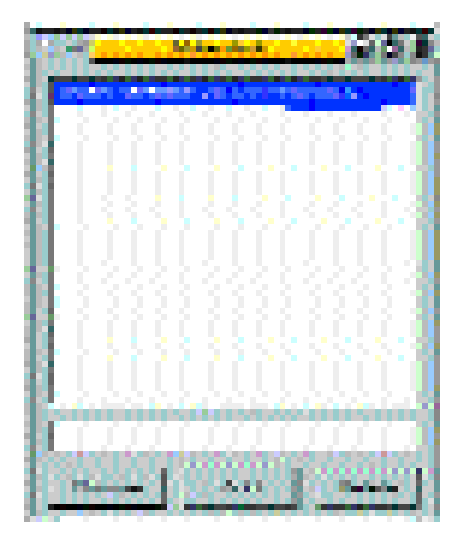

# **SMS again**

The sun is shining, the local pub beckons – all you need do now is finalise the arrangements for the evening. And how do you do that these days? Either by email or SMS. *KMail* for email may be familiar by now to KDE enthusiasts, but perhaps you have missed out on the *KsmsAgent*, which allows you (via *http:// www.lycos.co.uk/ service/sms/*) to send short messages – free of charge – to your date for the evening.

To get the SMS agents to beep on your girlfriend or boyfriend's mobile, apart from the current version of the program, which you can download any time from the homepage of the author, Tobias Bayer, at *http://www.tobiasbayer.de/,* you will also need *Perl* and *Elza*, which you can get from *http://phiphi.hypermart.net/pub/* .

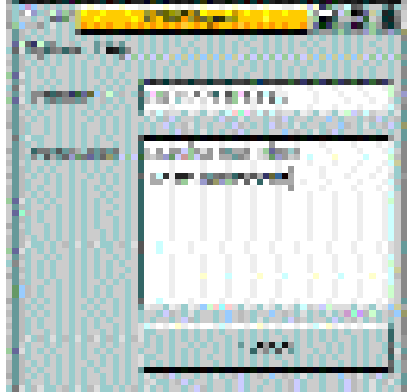

**[above] Figure 3: Send your message while you travel**

Please do not choose the newest version of Elza, 1.4.4, but its predecessor, 1.4.3, since according to the author of KsmsAgent there have been some problems with Version 1.4.4. Last of all, you need an account with *www.lycos.co.uk/service/sms/*.

Before you can start texting, you should make a couple of adjustments to Elza. To start off, just check if the right path is specified to *perl* in the file or the Perl script *elza.pl*. If not, amend the script as appropriate. Then turn to the file *elza.def*. Here, decomment line 15

use Win32::Process; use Win32;

with a *#*. The same goes for the lines 50 to 52:

 $\sharp$ \$DEF{'sslapp'} = "c:\\win-

util\\stunnel.exe";

 $\#\$DEF\{'sslcmd'\} = "stunnel -c -d 127.0.0.1:S2$ SLLOCAL -r SSLHOST:SSLPORT -D 1";  $\#\$DEF{ 'ssl console'} = 1; \# Set to 1 to see t2'$ he console

Now all you have to do is remove the comment symbols before the lines 56 and 57:

 $SDEF{ 'sslapp' } = "stunnel" ; # This name will?$ be passed to KILLALL  $SDEF{ 'sslcmd' } = "/usr/sbin/stunnel -c -d 122$  $7.0.0.1$ :  $DEF$  {'ssllocal' } -r SSLHOST: SSLPORT  $\overline{2}$  $-D 1"$ ;

That's it: You can now start KsmsAgent for real. First, enter under *Options/Preferences* (Figure 1) your username and the password at *www.lycos.co.uk/service/sms/*. When it comes to the path to Elza, remember to end the directory specification with a */*. Save, done. That's it for configuration.

To send messages, you have two options: Either enter the number of the recipient into the main window yourself, or you select their number from the address book. If you frequently favour someone

#### 82 **LINUX** MAGAZINE 12 · 2001

# KORNER **BEGINNERS**

with short messages via mobile, you should go to the trouble of including their number in your address book as this saves on typing.

You access the telephone book (Figure 2) via *Options/Addressbook*. The entries must be made in the case of the name in the form *Surname Forename* or vice versa and in the case of mobile numbers with pointed brackets (*<telephone number>*).

Add new numbers with the button *Add*, delete them using *Delete*, and send a text message by selecting the desired number and then clicking on *Choose*. The program automatically enters the number into *Phone* (Figure 3). All you need do then is enter the text of your message in the box in the main window and press the *Send* button – and with that, your invitation to this evening's swift pint is on its way.

### **Themes**

Another facelift for the KDE-2.x desktop makes the new **Themes** by Vadim Pessky possible. The author has, unlike many other theme-builders, not settled for simply pasting together a few background images, but has gone to the trouble of fitting individual window decorations in each theme for buttons etc. The whole package can be found at *http://apps.kde.com/*.

If you don't want to download all the themes prettily packaged, you can also hunt down individual items at the author's home page *http://kde2.newmail.ru/kde\_themes.html*.

These desktop beautifiers are installed in seconds thanks to the theme manager, which has been resurrected in the newer KDE versions. Open the KDE control centre, select *Appearance/Design management*, and the installation work can let rip: Click on the *Add* button, select the new theme to be installed, and you will instantly see an image like the one in Figure 4.

# **When the postman rings at the wrong time ...**

For many *Kmail* users this may be due to the fact that they are still using an old issue of KDE. Because in the Kmail versions under 1.0.29.1 there is a daterelated bug, which can lead to your mail folder suffering damage after 9 September 2001.

And users of versions 1.0.29.1 and 1.0.29.2 do not get away completely unscathed. In this case, the folders are not damaged, but data can be wrongly shown. So update to KDE 2.1.1!

## **Tempo, tempo**

For the near KDE future the developers wanted to know precisely what users really want, and so they went on the Internet and posed the question: "What should be given highest priority in the development of KDE 2.2?" Now the result is

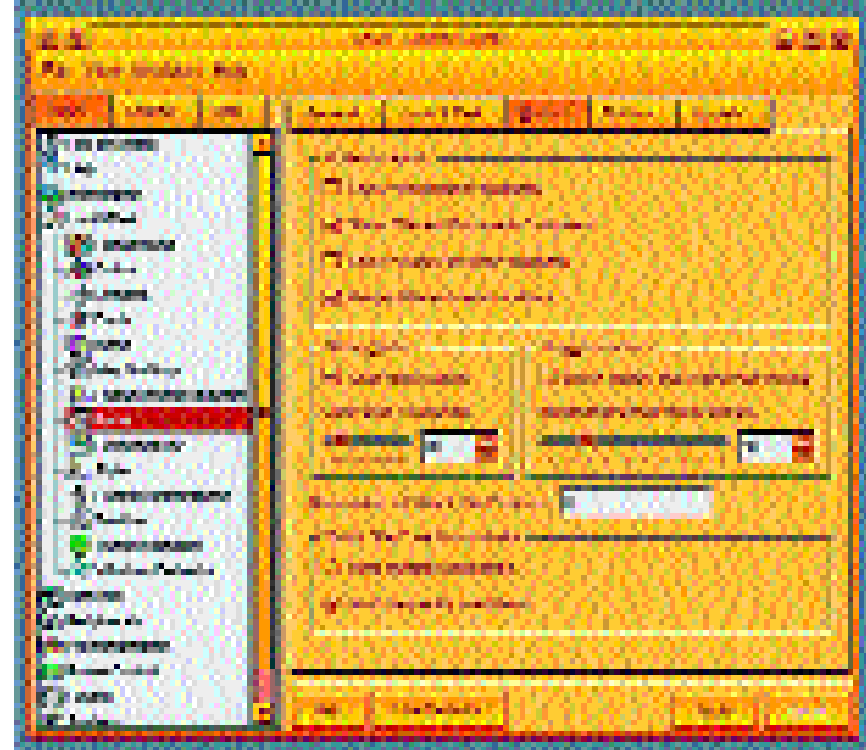

confirmed and is no surprise to all those who have ever waited for long minutes for the start of one KDE program or other – speed.

More than one quarter of the votes submitted argued in favour of a faster KDE. Waldo Bastian then wrote a report with the title *Making C++ ready for the desktop*, in which he analyses the various start phases of a C++ program and develops a few proposals for optimisations. The complete article can be found at *http://www.suse.de/~bastian/ Export/linking.txt*.

But *Konqueror* is still in the sights of users. Just under 20 per cent wish for further improvement with respect to **CSS** and **JavaScript**. Third place on the wish list was occupied by expansion and improvement of *Koffice*.

#### **Figure 4: A whole new look**

*Themes: The famous/infamous Themes are something you must surely be familiar with from the Windows world. These are background images that harmonise icons, sound files etc, which a well-meaning person has composed with more or less good taste.*

*CSS: Abbreviation for Cascading Style Sheet. Style sheets make it possible to lay HTML pages out better. Frequently-used format settings (bold, italic etc.) and fonts only have to be defined once for a specified text element. This also means that the amount of data of an HTML page is usually reduced, since these settings (once defined in the header or in a separate file) are only queried once in the running text per code.*

*JavaScript: A simple scripting language, originally developed by Netscape, which can be integrated into HTML. With JavaScript functions such as for example cursive scripts, clocks or similar can be realised. Unlike Java this language is neither software-independent nor equipped with the necessary security mechanisms.*